# UCCE 11.5(1) LD-implementaties op progresger en CUIC-actieve LD-services in een combo-box  $\overline{a}$

## Inhoud

Inleiding Voorwaarden Vereisten Gebruikte componenten verklaring Type implementatie LD-server aansluiten op AW-server Sluit de LD-server aan op records voor services van de machine Streaminggegevensbron activeren

## Inleiding

Dit document beschrijft de stappen die nodig zijn om de optie Live Data (LD) te configureren met Progger (router + logger + perifeer gateway) en CUIC\LD die als een combo-server wordt uitgevoerd.

## Voorwaarden

### Vereisten

Cisco raadt kennis van de volgende onderwerpen aan:

- Unified Contact Center Enterprise (UCCE)-oplossing
- Cisco Live Data-functie

### Gebruikte componenten

De informatie in dit document is gebaseerd op UCCE versie 11.5(1).

De informatie in dit document is gebaseerd op de apparaten in een specifieke laboratoriumomgeving. Alle apparaten die in dit document worden beschreven, hadden een opgeschoonde (standaard)configuratie. Als uw netwerk live is, moet u de potentiële impact van elke opdracht begrijpen.

## verklaring

Voor een LD-functie die werkt met een combinatie van Progger en CUIC\LD \Identity Service (IDS) in versie 11.5(1) dient u deze stappen te volgen.

### Type implementatie

Met de UCCE 11.5(1) versie 2000 Agent-oplossing kunt CUIC\LD- en IDS-services op dezelfde server uitvoeren. In het implementatietype van beheerserver (AW) is er echter geen optie om het type Rogger van 2000 te kiezen, zoals in de afbeelding wordt getoond:

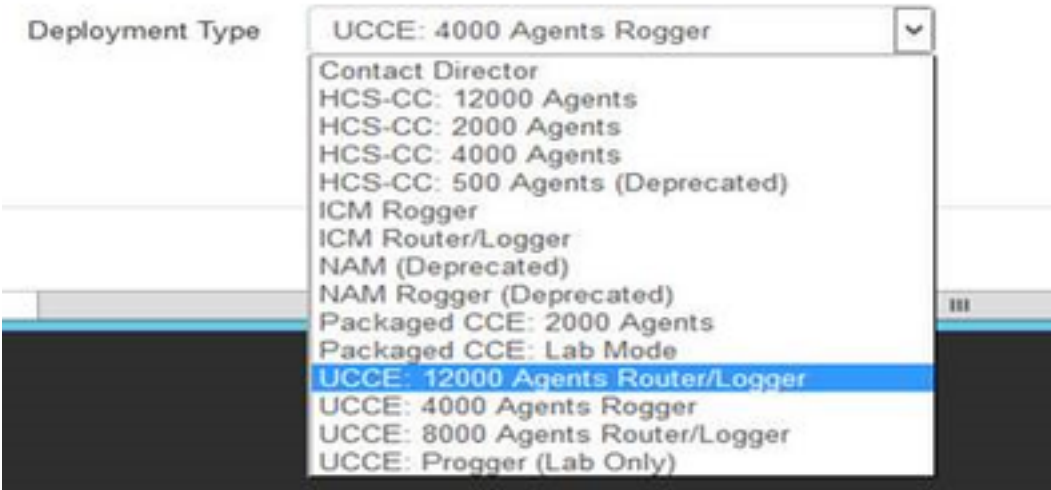

Om dit soort implementaties te bereiken, moet de proggerserver zijn geïnstalleerd met eicellensjabloon voor 2000 agents en in AW Select UCCE: 4000 Agenten Roggers implementatietype, zoals in de afbeelding te zien is:

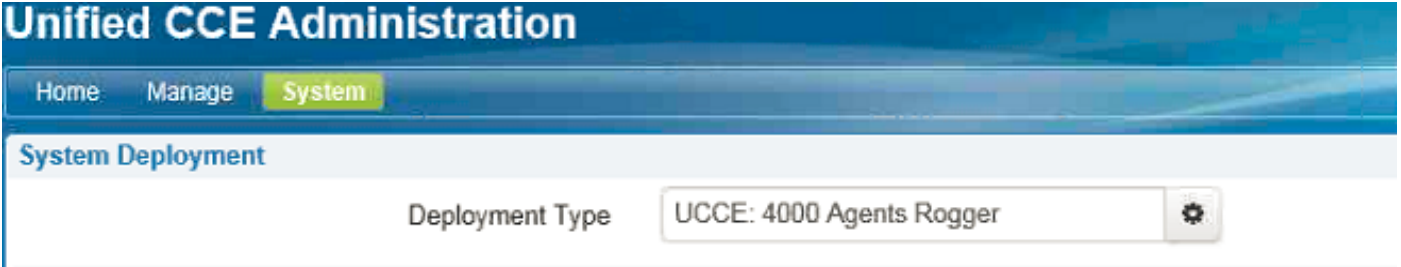

### LD-server aansluiten op AW-server

Door primaire <fgdn> <poort> <dbinstance> <dbpwd>opdracht instellen de toegang tot de primaire en secundaire AW-servers.

Opmerking: Er wordt aangenomen dat de gebruiker van live data sql in AW is gemaakt en de juiste rechten heeft gekregen.

### Sluit de LD-server aan op records voor services van de machine

In het algemeen om een actieve gegevensserver aan te sluiten op het opnemen van computerservices, wordt de opdracht ingesteld op live-data machine-services <user@domain>wordt gebruikt. In dit geval echter, aangezien de LD-services op dezelfde CUICserver worden uitgevoerd, wordt het bericht niet uitgevoerd

set live-data machine-services user@domain XXXXXX Error: command not valid for co-resident deployment. Use System Inventory in Unified CCE Administration tool.

Om LD te hebben kijken naar het rapport van de machineservices voegt u de combo-server CUIC\LD toe aan de inventaris onder de setup-pagina van AW.

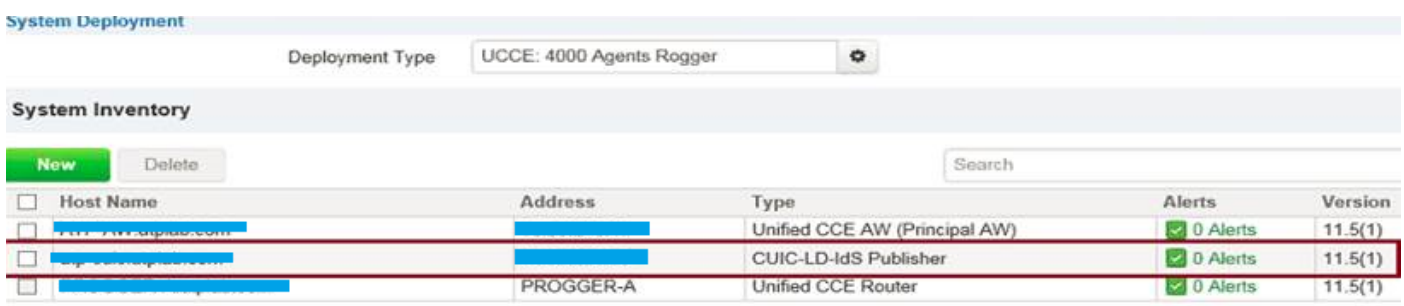

#### LD-gegevensbron in CUIC configureren

Via set-set-data cuic-datasource cuic-addr cuic-poort CUIC\cuic-user cuic-pwd configuratie streaming data source verbinding naar CUIC server. In dit stadium wordt de streaming bron aangemaakt maar is deze niet omhoog.

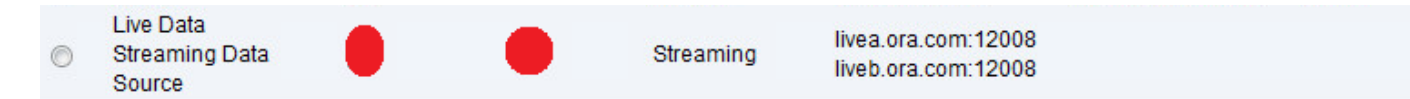

#### Streaminggegevensbron activeren

U activeert de stroombron als volgt:

- Start de CUIC\LD server opnieuw en start de progger opnieuw.
- Als de implementatie aan een zelf ondertekend certificaat werkt, moet u het CUIC\LD certificaat importeren in de wortelcontainer van de browser. Live Data

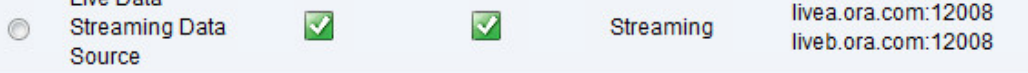

Voorzichtigheid: Dit artikel is gericht op een zeer specifieke uitrol die over het algemeen in de laboratoriumomgeving wordt gebruikt. Voor meer informatie over de LDconfiguratiestappen en -voorwaarden dient u de UCCE-ontwerphandleiding te volgen